## **textHELP**

,我们在我们的,我们也不能在我们的,我们也不能在我们的,我们也不能在我们的,我们也不能在我们的,我们也不能在我们的,我们也不能在我们的,我们也不能在我们的,我们也

## **Read&Write Gold for PC and.Mac**

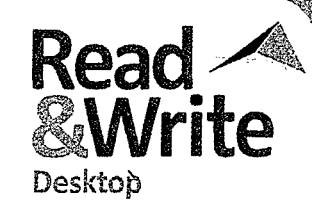

Text telebric Albrechts revery

 $\cdot$   $\mathcal{G}\cdot$   $\blacksquare$   $\cdot$   $\mathcal{D}\cdot$   $\mathcal{V}\boxdot$   $\blacksquare$   $\cdot$   $\mathcal{D}\cdot\mathcal{G}\cdot\mathcal{D}\cdot\mathcal{D}\cdot\mathcal{L}$   $\mathcal{D}\cdot\mathcal{D}\cdot\mathcal{L}\cdot\mathcal{D}\cdot\mathcal{L}\cdot\mathcal{L}\cdot\mathcal{D}\cdot\mathcal{L}\cdot\mathcal{L}\cdot\mathcal{L}\cdot\mathcal{D}\cdot\mathcal{L}$ texture vit. **Phonetic Spell Checker Fact Folder PC Mac**<br>Prepare and store information for research assignments PC **Mac**  Analyzes spelling and returns suggestions with or when writing reports - capture text and pictures, definitions. Phonetic spelling, flexible spelling, such as classify facts, and record their source. The Fact Folder also typing without vowels, and mirror letter errors are identified. Spell Checker also uses collocated words automatically generates bibliographies. words found on either side of the word - to provide words found on either<br>even better suggestion<br>**Word Prediction & Contract Server Fact Mapper**<br>Allows users to produce a visual representation of facts **PC** Mac even better suggestions. **4** and ideas on screen. Great for brainstorming, drafting, PC **Mac**  Learns the writer's style to complete the word they are and revising work. Users can also add images and notes typing or predict the word they may want to use next, to help remember key facts. This is particularly helpful to '···••-'•· along with definitions. Identifies homophones and uses visual learners. the phonetic mappings found in the Spell Checker to **Screen Masking**<br>Tints the screen using colors, like an overlay, which helps !P<C **Mac**  provide even more suggestions. 1 million+ of the most common English phrases are included. Custom Word users who have trouble focusing on the screen by Banks can be created and words can be added to masking out the active/non-active parts of the screen. Prediction database. In the PC version, 150+ subject-**Speech Input** Converts speech to text to be read aloud. PC specific Word Banks are included. specific word barits are incidued.<br> **| Dictionary Dictionary PC Mac Provides definitions as well as alternative words to help** r~,~- **Tran~lator PC Mac J..~.** Allows sm~le words,. paragraphs, or blocks of text to be ·· · .- translated mto multiple languages - perfect for ELL users expand their vocabulary and improve reading **1** comprehension. Basic, advanced, and online dictionaries students! Works with any digital content. support the user's creative writing skills. **Picture Dictionary iPDI.** PDF Aloud<br>**PDI:** Reads aloud any accessible Adobe Acrobat PDF file with PC Mac PC **Mac**  ୍ଦ Displays images from Widgit® Symbols for selected A dual color highlighting. On the Mac version, PDF Aloud is words. When a user comes across a word they are unsure available in its own Texthelp Viewer with supports of, they can get a visual image to better understand its including Speech, Study Skills Tools, Vocabulary List meaning. Double-dick an image to place it in a Word Builder, Dictionary, and Picture Dictionary. document next to the associated word. **Study Skills Tools**<br>Highlight and extract text from any document or web ÞС **Mac Sounds Like and Confusable Words**  PC **Mac Checker**   $\mathbf{a}$ page to create study guides and outlines. Collect Identifies words that sound the same (homophones) but highlights with bibliography information and export them are spelled differently (e.g., "eye" and "I") or words that into a Word or Google document. are commonly confused (e.g., "through" and "thorough"). Alternate choices and definitions are displayed. **Vocabulary List Builder**  PC **Mac**  Build vocabulary lists by highlighting words in a **Verb Checker**<br>
Helps determine correct verb conjugation. Once p<br>
present, or future tense is selected, multiple verb PC **Mac**  document or web page or by entering words manually. A ' Helps determine correct verb conjugation. Once past, Word or Google document is automatically created with the words, definitions, and images. · conjugation options are provided. The correct verb selection can be inserted directly into a Word or Google **Word Cloud**   $PC$ W. or document. Use Word Banks or selected text to create and display word lists or "clouds" for use when writing, filling in **Talking Calculator**  PC **Mac**  worksheets, or taking tests. Gives access to a talking calculator. **Voice Note**  iPC **Text-to-Speech PC Mac** Record a voice note and insert it directly into a Word Reads text aloud with dual color highlighting using natural document. This is great for inserting instructions or sounding male and female voices. International voices creating audio responses. Voice Notes can also be saved are also available. as a .wav file. **Screenshot Reader in the Screenshot Reader** Google **Support for Google Docs<sup>™</sup> in a post Mac** *PC* **Mac** *-* While working in a Google document in Chrome, access Reads aloud inaccessible text, including text embedded within an image or Flash, locked PDFs, or online Read&Write Gold support tools from the toolbar, applications! Simply select the text and it is then read including: Text-to-Speech, Spell Checker, Text and Picture aloud with highlighting. Text can even be exported Dictionaries, Word Prediction, Sounds Like/Confusables directly into a Word document. Checker, Study Skills, Vocabulary List Builder, and more. **Speech Maker** PC **Mac**  াঌ **Read Dragon Recognized Text PC**  $\Box$  Quickly and easily select any text and convert it into a DRAGON Reads text recognized by Dragon® NaturallySpeaking®.  $\blacksquare$  sound file, such as MP3, MP4, AAC, AIFF, or M4A. **DAISY Reader PAISY Reader** :W3~,':"J" **Read MathML Files** !PC Use Read&Write Gold and Design Science's MathPlayer™ PC **Mac**  Reads DAISY books aloud. Provides support for Open University, books created using the DAISY Plug-in, and and Math Type™ to create and read aloud Math ML files. ~ **NIMAS Conversion Tool** :p,c  $\bar{g}$ MathML (PC Version). **CHOCAS Conversion Tool is available free of charge.** PC<br>CAST's NIMAS Conversion Tool is available free of charge.<br>**Text Editor Support Scanning**<br> **Index** Scans print or digital documents. Users can even scan in iPC **Mac** documents using a digital camera with the PC version! **Mac** Spelling, Sounds Like, and Prediction are now supported in text editors, such as TextEdit. Text selections can also ,-,,,.., **Fact Finder**  Research information quickly by searching the web for PC **Mac**  be read aloud using Read&Write Gold for Mac. QJ relevant information about a topic. **Product Feature Video Tours**  PC Mac Video tours of all features are available from the toolbar.